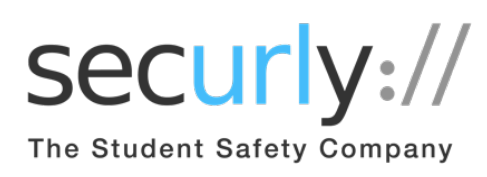

Mantenga a los estudiantes seguros con Securly

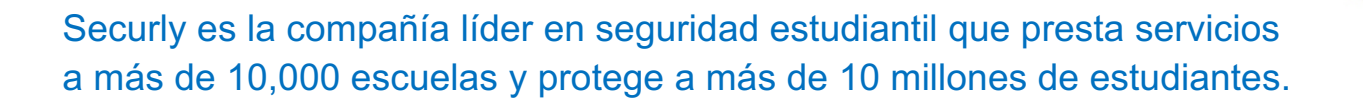

Nuestra escuela usa Securly para establecer reglas de filtrado de Internet para dispositivos escolares, pero lo más importante es que recibimos alertas por actividades alarmantes como autolesiones e intimidación.

Como padre, puede usar Securly para estar al tanto de la actividad en línea de sus hijos en tiempo real desde cualquier lugar, con la aplicación SecurlyHome. Puede utilizar este feed de actividades en línea para abrir un diálogo con su hijo sobre sus vidas digitales. Securly también le enviará reportes semanales por correo electrónico con la actividad de Internet de su hijo para esa semana.

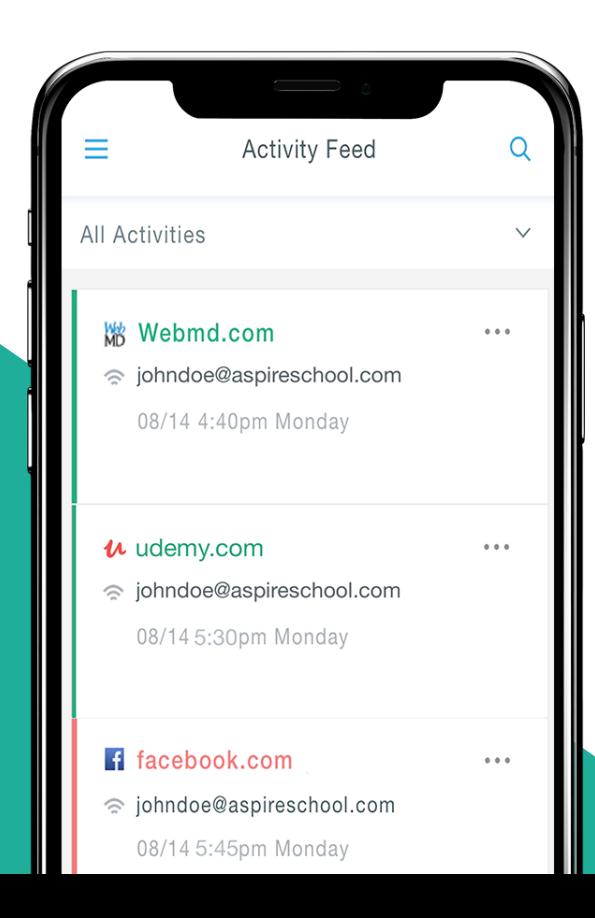

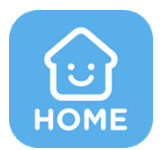

La aplicación SecurlyHome está disponible de forma gratuita tanto en iOS como en Android.

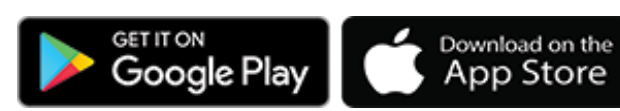

# Pregunatas mas frecuentes para padres. **(FAQ)**

# ¿Cómo obtengo la aplicación SecurlyHome?

- Descargue la aplicación desde su tienda de aplicaciones.
- Habra la aplicación SecurlyHome.
- Toque el botón "**Login**" y elija la opción "**Get Instant Access**" después de ingresar el correo electrónico registrado en su escuela.

## ¿Cuál es la diferencia entre la aplicación móvil, el reporte semanal por correo electrónico y el sitio web?

- La aplicación móvil SecurlyHome ofrece a los padres el conjunto de funciones más completo.
	- Vea el feed de actividad en línea de su hijo en tiempo real.
	- Toque el botón "**Pause**" para activar / desactivar el acceso a Internet al dispositivo escolar de su hijo.
	- Recibir notificaciones push para actividades en el aparato de su hijo/hija.
- El reporte semanal por correo electrónico ofrece una instantánea de la actividad de su hijo de la semana anterior.
	- El sitio web proporciona características básicas como el "**Feed**" de actividad en tiempo real.

## ¿Por qué no puedo ver la actividad en línea de mi hijo?

- El acuerdo de su escuela con Securly puede implicar mostrar solo actividades en su casa y no actividad que pasa en la escuela. En este caso, su informe semanal y la fuente de actividad permanecerán vacíos a menos que su hijo use una computadora escolar fuera de la escuela.
- Por favor, consulte con su escuela para confirmar su configuración.

#### ¿Por qué recibo un correo electrónico de Securly?

- El **{distrito escolar}** utiliza Securly para proporcionar las mejores soluciones de seguridad para estudiantes en línea, y las escuelas registran las direcciones de correo electrónico de los padres.
- Una vez registrado, obtendrá acceso a la aplicación SecurlyHome y comenzará a recibir reportes semanales por correo electrónico que contienen informacion de la actividad en línea de su hijo.

#### La escuela registró mi dirección de correo electrónico, pero todavía no he recibido un correo electrónico de Securly. ¿Que pasó?

- No se preocupen, puede tomar de 24 a 48 horas para que todo se cargue desde un distrito. ▶
- escolar. Asegúrese de revisar su folder de Spam / Junk por un correo electrónico de Securly.
- Si ha revisado todo lo de arriba por favor contáctenos a través de nuestro **canal de ayuda**.

#### ¿Puedo agregar una dirección de correo electrónico a la cuenta de mi hijo?

Por razones de seguridad, solo la escuela de su hijo está autorizada a registrar correos electrónicos de los padres, contácte la escuela para cualquier cambio de correo electrónico.

#### ¿Qué contenido se encuentra en la sección "Flagged Activities (Actividades marcadas)"?

- Si la escuela de su hijo permite el acceso a Facebook y Twitter en un dispositivo emitido por la escuela, Securly escanea las publicaciones (no comentarios o imágenes) en busca de indicios de intimidación o autolesiones / suicidios.
- Sitios marcados: si un estudiante accede a un sitio relacionado con autolesiones, lo marcamos.
- Búsquedas marcadas: si los términos de búsqueda de un estudiante en Google, Bing, Yahoo o Wikipedia son indicativos de autolesión / violencia, también lo marcamos.

## Tengo varios hijos ¿Cómo sé qué actividades del feed de actividad pertenece a qué hijo?

- La dirección de correo electrónico del niño aparece junto a cada elemento en el **"Activity Feed"** y está en orden cronológico.
- Para ver la actividad de cada niño, haga clic en el menú desplegable que dice **"All Activities"** y seleccione el niño que desea ver. O simplemente escriba su dirección de correo electrónico en la barra de búsqueda en la parte superior y presione **"Enter".**

# ¿Quién más puede ver la actividad en línea de mi hijo?

- El administrador de red de la escuela tiene acceso a todos los registros.
- El personal de la escuela puede delegar el acceso a la cuenta a los registros de extracción, si es necesario.
- Su escuela le puede dar una lista de los padres / tutores que tienen acceso.

#### ¿Qué datos/información es colectado por Securly?

- Securly monitorea la actividad en línea de su hijo mientras que está en la escuela y fuera de la escuela si está usando una computadora oh tableta emitido por la escuela filtrado por Securly.
- Securly colecta direcciones de correo electrónico emitidas por la escuela, direcciones IP públicas (disponibles para cualquier persona en línea), sitios web visitados, términos buscados, videos de YouTube y publicaciones en redes sociales (si la escuela permite las redes sociales).

#### ¿Ofrecen la aplicación SecurlyHome en otros idiomas como en Español?

No, en este momento solo lo tenmos en lngles. En un futuro esperamos tenerlo en otros idiomas.

#### ¿Qué sucede si tengo preguntas que no se abordan en estas preguntas frecuentes?

Si tiene mas preguntas oh si necesita ayuda por favor contáctenos a través de nuestro **canal de ayuda**.